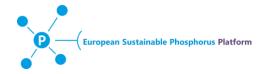

## **Guideline: Submission of "Opportunities"**

#### **General**

The opportunity submission consists of two sections

- 1. Title
- 2. Free text (main text), with (optional) embedded pictures, files and links.

Please describe your offer concisely in the main text (max 350 words). You can edit the text, add pictures, files and links by choosing the corresponding buttons from the editor.

## **Structure suggestion**

#### Title

Use a precise description.

What is being searched for /offered
e.g. PhD Student, Employment, Research Partner, Consortium Partner,
Funding

#### Main text

- Institution/Project name
- Description

Free text description of the project/vacancy/offer. Suggested content: objectives, relevance for sustainable Phosphorus management, project time-frame, budget, location/region, partners

Keywords

e.g. P-source (manure, sewage sludge ash.), P-Product (fertilizer, phosphorous acid, retention beds), Service (eutrophication management, food waste management), geographical scale (local, national, international, Spain, Stockholm)

- Deadline/Due date / Start date / Time frame
- Contact information

Name, Institution, Address, Telephone, e-mail

URL

Institution/Project homepage or further information

Logo, picture, additional documets

## **Text formatting**

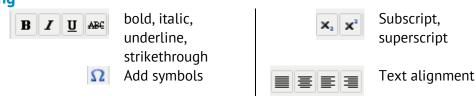

#### **Additional tools**

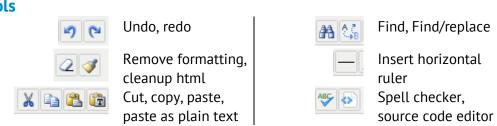

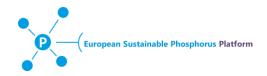

## Adding files and pictures

#### File

### requirements

Naming

- XXX logo, XXX picture 1, XXX picture 2, XXX Document etc.
  - where XXX = your company, institution or sure name of the contact person

Documents

!!!

**Images** 

IIIIaq !!!

- pdf or word document
- max. file size, 1 MB
- jpeg, png, ...
- max. file size, 1 MB

## **Embedding**

To add a picture file (logo, schema, other) or a document, you need to

1. Upload the file

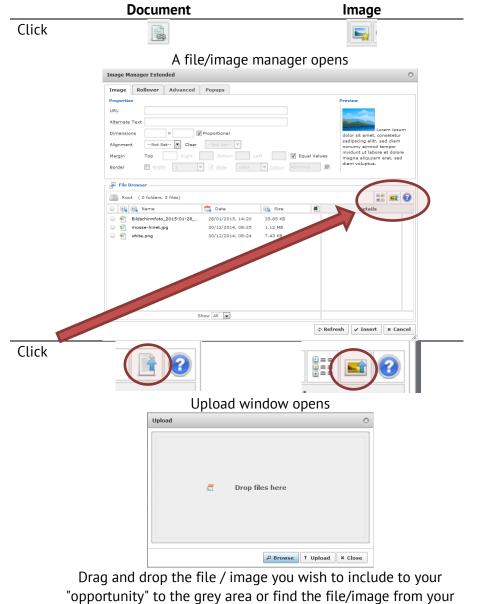

desktop by clicking browse.

Upload-button

Click

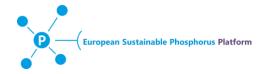

#### 2. Link the file to the "Maintext"

by pressing the corresponding button

- Add file → File manager pop-up window
- Add image → Image manager pop-up window
- a. Choose the uploaded picture / file from the list
- b. Optional: Change the picture size (Dimensions: width x height)
  - Max width 680 px.
  - Recommendation for logos width < 200 px</li>
- c. Click "Insert"

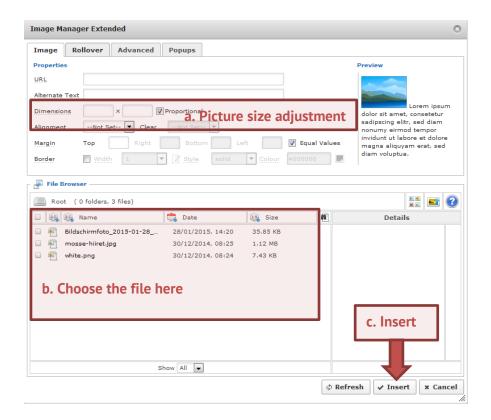

## **Adding links**

- Type the URL in the text and press enter (e.g. <a href="http://www.phosphorusplatform.org">http://www.phosphorusplatform.org</a>) or
- 1) Choose a word, a sentence or a picture from the "main text"
- 2) Click the link button
- 3) Add the URL to the corresponding field, include http://

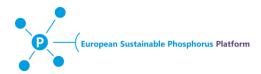

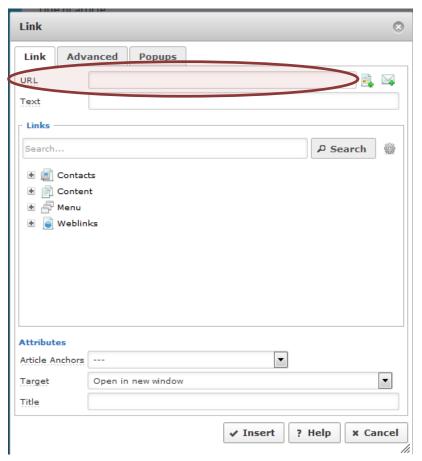

# **Questions?**

Info@phosphorusplatform.org